**REGIONE DEL VENETO** 

 **giunta regionale** 

## **Allegato B al Decreto n. 029 del 16 NOV 2020** pag. 1/5

**CA**

### **DOMANDA PER L'ASSEGNAZIONE DEGLI INCARICHI RIMASTI VACANTI DI CONTINUITA' ASSISTENZIALE ANNO 2020**

## **AVVERTENZE GENERALI**

In attuazione della L.R. n. 19/2016 e della DGR n. 2175 del 29/12/2017 "*Trasferimento all'Azienda Zero delle attività connesse alle funzioni di cui alla DGR n. 733/2017 (…)*", la procedura di assegnazione degli incarichi vacanti di Continuità Assistenziale è stata affidata all'U.O.C. Gestione Risorse Umane di Azienda Zero – quale ente di governance della sanità regionale veneta – che, pertanto, provvederà all'individuazione degli aventi diritto secondo quanto previsto dal D.L. n. 135/2018, convertito in l. n. 12/2019, art. 9, per conto di tutte le Aziende ULSS del Veneto, che rimangono competenti per l'adozione del provvedimento di conferimento dell'incarico.

Le domande per il conferimento degli incarichi rimasti vacanti di Continuità Assistenziale dovranno essere presentate **entro il termine perentorio di 20 giorni, a decorrere dal giorno successivo alla data di pubblicazione del presente avviso nel BURV**, tramite la procedura telematica di Azienda Zero all'indirizzo:

<https://spid.azero.veneto.it/zonecarenti.html>

**Per l'accesso è necessario avere un'utenza SPID valida.** 

NOTA BENE: i candidati che si trovino all'estero nell'arco temporale utile per la presentazione della domanda devono contattare direttamente Azienda Zero ai recapiti in calce indicati per avere indicazioni sulle modalità di presentazione della domanda.

Tanto premesso, possono concorrere al conferimento dei predetti incarichi i medici:

### **ISCRITTI ai Corsi di Formazione specifica in medicina generale istituiti presso la Regione del Veneto ex art. 9 del D.L. n. 135/2018, convertito in L. n. 12/2019, in subordine gli iscritti al corso ex art. 12 D.L. n. 35/2019, convertito in L. n. 60/2019.**

I medici sono graduati nel rispetto della annualità di frequenza del corso (terza, seconda, prima) a partire dalla data di effettivo inizio del corso (n.b. per coloro che sono entrati al corso in via di scorrimento della graduatoria si intende la data di inizio della frequenza), in base alla minore età al conseguimento del diploma di laurea, al voto di laurea ed all'anzianità di laurea, con priorità di interpello per i residenti nel territorio aziendale, in seguito nella Regione e da ultimo fuori Regione.

Il mancato conseguimento del diploma di formazione specifica in medicina generale entro il termine previsto dal corso di rispettiva frequenza, comporta la decadenza dall'eventuale incarico assegnato.

Si ricorda che, ai sensi dell'art. 63, comma 17 dell'ACN 23/03/2005 e smi, come sostituito dall'ACN 21/06/2018, al momento dell'interpello il medico, a pena di decadenza, deve dichiarare l'incarico che accetta o deve rinunciare all'assegnazione;

#### **PROCEDURE DI CONVOCAZIONE**

**Diversamente da quanto previsto dall'art. 63, comma 16, dell'ACN 23/03/2005 e smi, come sostituito dall'ACN 21/06/2018, considerata l'emergenza epidemiologica in atto la convocazione in presenza sarà**

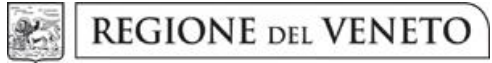

 **giunta regionale** 

## **Allegato B al Decreto n. 029 del 16 NOV 2020** pag. 2/5

**sostituita da una comunicazione tramite mail all'indirizzo di posta elettronica indicato dal candidato nella domanda di partecipazione.**

**La data di invio della predetta mail sarà pubblicata sul sito internet di Azienda Zero [www.azero.veneto.it,](http://www.azero.veneto.it/) nella sezione "personale in convenzione".**

**Tale pubblicazione avrà valore di notifica a tutti gli effetti di legge.**

**L'accettazione dell'incarico dovrà pervenire esclusivamente tramite pec, tassativamente entro la data che sarà indicata nella predetta mail.**

*Per informazioni telefonare esclusivamente ai numeri 049/877 8176 – 877 8261 – 877 8682 Sito Internet => [www.azero.veneto.it](http://www.azero.veneto.it/) Email => [medicina.convenzionata@azero.veneto.it](mailto:medicina.convenzionata@azero.veneto.it)*

**REGIONE DEL VENETO** 

 **giunta regionale** 

## **Allegato B al Decreto n. 029 del 16 NOV 2020** pag. 3/5

## **INFORMATIVA per il trattamento dei dati personali, ai sensi dell'art. 13 del Regolamento Europeo n. 679/2016**

#### **1. Premessa**

Ai sensi dell'art. 13 del Regolamento Europeo n. 679/2016, l'Azienda Zero della Regione Veneto, in qualità di "Titolare" del trattamento, è tenuta a fornirLe informazioni in merito all'utilizzo dei suoi dati personali.

#### **2. Identità e dati di contatto del titolare del trattamento**

Il Titolare del trattamento dei dati personali di cui alla presente informativa è l'Azienda Zero della Regione Veneto, con sede a Padova (cap.: 35131) – Passaggio Luigi Gaudenzio, 1.

Al fine di semplificare le modalità di inoltro e ridurre i tempi per il riscontro si invita a presentare le richieste di cui al paragrafo n. 9, all'Azienda Zero – UOC Gestione Risorse Umane, al seguente indirizzo di posta elettronica certificata (PEC): [protocollo.azero@pecveneto.it.](mailto:protocollo.aulss9@pecveneto.it)

#### **3. Responsabile della protezione dei dati personali**

L'Azienda Zero ha designato quale Responsabile della protezione dei dati LTA s.r.l. - Recupero Luigi, rpd@azero.veneto.it.

#### **Soggetti autorizzati al trattamento**

I Suoi dati personali sono trattati da personale interno previamente autorizzato e designato quale incaricato del trattamento, cui sono impartite idonee istruzioni in ordine a misure, accorgimenti, modus operandi, tutti volti alla concreta tutela dei Suo dati personali.

#### **4. Finalità e base giuridica del trattamento**

Il trattamento dei Suoi dati personali viene effettuato dall'Azienda Zero per gli adempimenti previsti per legge finalizzati alla procedura di assegnazione degli incarichi vacanti di Continuità Assistenziale.

#### **5. Destinatari dei dati personali**

I Suoi dati personali saranno oggetto di comunicazione ad altre Pubbliche Amministrazioni per l'effettuazione delle verifiche relative alla veridicità delle dichiarazioni sostitutive ai sensi del D.P.R. 28/12/2000, n. 445, nonché per l'acquisizione, ai sensi delle vigenti disposizioni legislative, della documentazione necessaria in caso dell'eventuale instaurazione del rapporto di convenzionamento con le Aziende ULSS della Regione del Veneto.

#### **6. Trasferimento dei dati personali ai Paesi extra UE**

I Suoi dati personali non sono trasferiti al di fuori dell'Unione Europea.

#### **7. Periodo di conservazione**

I Suoi dati personali sono conservati per un periodo di 10 anni dalla data del provvedimento di presa d'atto dell'esito del presente procedimento.

#### **8. I Suoi diritti**

Nella Sua qualità di interessato, Lei potrà esercitare i diritti previsti dall'art. 7 del D.Lgs. n. 196/2003 e degli articoli dal 15 al 22 del Regolamento Europeo n. 679/2016, tra cui il diritto:

- di accesso ai dati personali
- di ottenere la rettifica dei dati personali inesatti
- di ottenere la cancellazione dei dati personali qualora non fossero più necessari rispetto alle finalità per le quali sono stati raccolti nonché nel caso in cui i dati personali siano stati trattati illecitamente
- di opporsi al trattamento dei propri dati personali
- di proporre reclamo al Garante per la protezione dei dati personali

#### **9. Conferimento dei dati**

Il conferimento dei Suoi dati è necessario per le finalità sopra indicate.

Il mancato conferimento comporterà l'esclusione dalla partecipazione al presente procedimento.

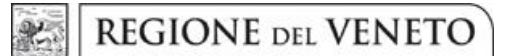

 **giunta regionale** 

## **Allegato B al Decreto n. 029 del 16 NOV 2020** pag. 4/5

## **GUIDA ALLA COMPILAZIONE DELLA DOMANDA**

Di seguito si riporta una breve guida alla compilazione della domanda online.

**Entro e non oltre il ventesimo giorno successivo alla data di pubblicazione nel BUR** dell'avviso il candidato può accedere alla compilazione tramite l'indirizzo: [https://spid.azero.veneto.it/zonecarenti.html.](https://spid.azero.veneto.it/zonecarenti.html)

**Per l'accesso è necessario avere un'utenza SPID valida. La domanda sarà associata automaticamente al codice fiscale presente in SPID.** 

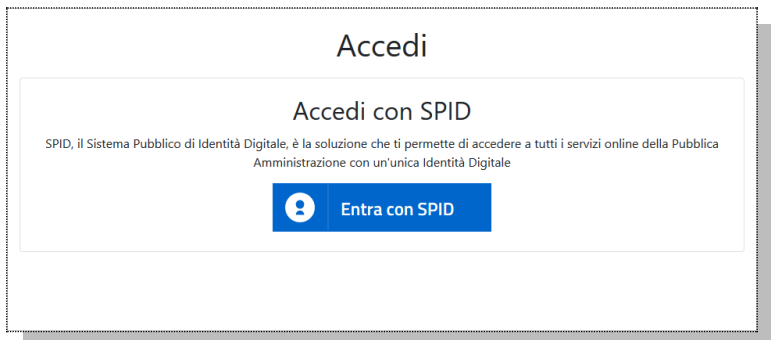

Link utili su SPID:

- <https://www.spid.gov.it/>
- <https://www.spid.gov.it/richiedi-spid>
- <https://www.spid.gov.it/serve-aiuto>

Una volta autenticati si accede nella pagina principale dell'applicazione.

#### **NOTA BENE:**

I candidati che si trovino all'estero nell'arco temporale utile per la presentazione della domanda devono contattare direttamente Azienda Zero ai recapiti sotto indicati per avere indicazioni sulle modalità di presentazione della domanda.

### *Strumenti utili per la compilazione*

**Guida interattiva:** cliccando sul pulsante <sup>®</sup> verrà visualizzata la guida interattiva, con informazioni dettagliate relative alla compilazione della pagina corrente.

#### **Recapiti telefonici e email:**

Per domande inerenti il bando e la normativa sono disponibili i seguenti contatti:

- $\bullet$  Telefono: 049/877 8176 877 8261 877 8682
- Email: [medicina.convenzionata@azero.veneto.it](mailto:medicina.convenzionata@azero.veneto.it)

Per problemi o difficoltà tecniche con la procedura informatica sono disponibili i seguenti contatti:

- Telefono: 041/279 3400
- Email: [supporto.sanita@regione.veneto.it](mailto:supporto.sanita@regione.veneto.it)

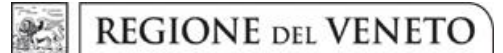

 **giunta regionale** 

# **Allegato B al Decreto n. 029 del 16 NOV 2020** pag. 5/5

### *Compilazione della domanda*

Le fasi della compilazione della domanda sono le seguenti:

- 1. Compilazione della domanda in formato elettronico;
- 2. Stampa della domanda;
- 3. Firma e upload della domanda scannerizzata e firmata;
- 4. Invio della domanda tramite l'apposita funzione.

Una volta terminati i 4 passi elencati sopra, il candidato riceverà via mail una conferma che la domanda è stata compilata e inoltrata correttamente.

La domanda è divisa nelle seguenti sezioni (al completamento di ogni sezione si ricorda di confermare quanto inserito tramite pulsante "Salva"):

- **Profilo utente**: cliccando sul pulsante **in** alto a destra si può accedere al proprio profilo utente. In questa sezione andranno definiti i dati anagrafici relativi al candidato;
- **Richiesta di iscrizione**: in questa sezione andranno definiti nella tipologia di domanda, la laurea, l'abilitazione all'esercizio professionale, l'anno di iscrizione al corso di formazione specifica in medicina generale e relativa data di inizio della frequenza, nonché presa visione dell'informativa in materia di privacy e consenso al trattamento dati personali;
- **Comuni di residenza**: in questa sezione andrà indicato il comune di residenza e relativo periodo;
- **Sospensioni/Interruzioni**: in questa sezione andranno inserite le eventuali sospensioni dall'incarico e/o le interruzioni dal servizio;
- **Ambiti/Ulss**: in questa sezione andranno scelte l'Azienda ULSS / le Aziende ULSS di interesse;
- **Iscrizione all'ordine**: in questa sezione andranno inserite la prima iscrizione all'ordine e le iscrizioni successive;
- **Imposta di bollo**: in questa scheda devono essere caricati i dati relativi al pagamento dell'imposta di bollo;
- **Allegati e invio domanda**: da questa pagina è possibile stampare la domanda in formato elettronico per poterla successivamente firmare e caricare nel portale.

**ATTENZIONE**: perché la domanda risulti correttamente inviata è necessario inoltrare la domanda tramite il pulsante:

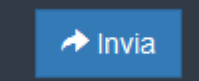

che comparirà nella sezione "*Allegati e invio domanda*" solamente dopo aver caricato il PDF della domanda scannerizzato e firmato.

Dopo l'invio verrà inviata una mail di conferma all'indirizzo email del candidato.